ぱあとなあ千葉 新ホームページについて (2024 年 6 月 29 日)

2024年5月5日より、ぱあとなあ千葉の新しいホームページの運用を開始しました。

新しいホームページでは、ユーザー認証によるアクセス制限をかける事になります。

ユーザー認証を行う事で、今のホームページでは必要に応じ要求されるパスワードの入力が 不要となります。また、ご自身の登録内容(受任条件等)の確認や変更を web 上で行うこと が可能となります。研修申し込みも、ご自身の情報は入力せずに行える様になります。

ぱあとなあニュースもこのページでご確認いただけます。SDGs 及び経費削減の観点から、今 後は、ぱあとなあニュースの紙での配布を終了していく予定です。

まずは、下記の手順で、新しいホームページへのアクセスをお願いいたします。

## 認証でログインする

【事前準備、確認】

- ・メールアドレスは、後見事務調査票で報告したアドレスを使用してください。 2024 年 4 月に新規で名簿登録をされた方は、名簿登録申請書に記入したアドレスを使用し てください。
- ・メールの受信設定をされている方は、noreply@kintoneapp.com からのメールを受 信できる様にしてください。
- 1. ログイン画面にアクセス 下記、URL または QR コードより、ログイン画面を開きます。

https://cswchiba.viewer.kintoneapp.com/public/partner

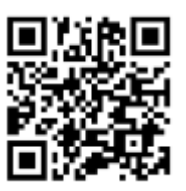

2. [メールアドレスでログイン]を選択します。

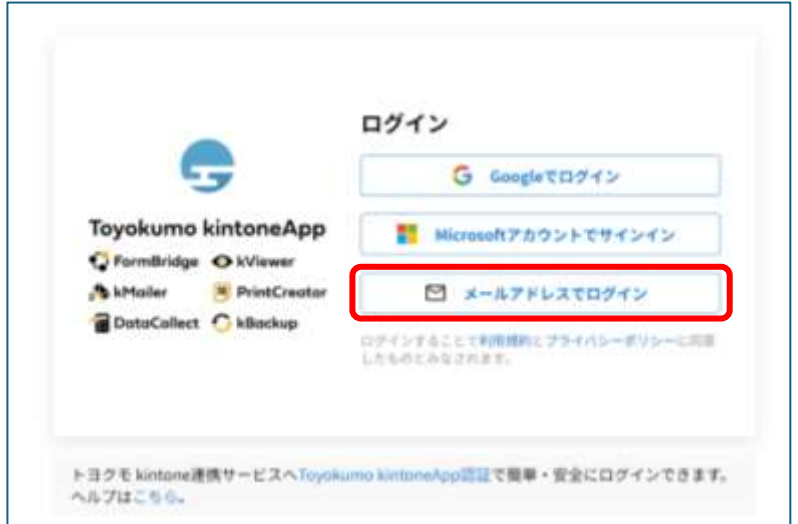

3. メールアドレスを入力し、[送信]をクリックします。

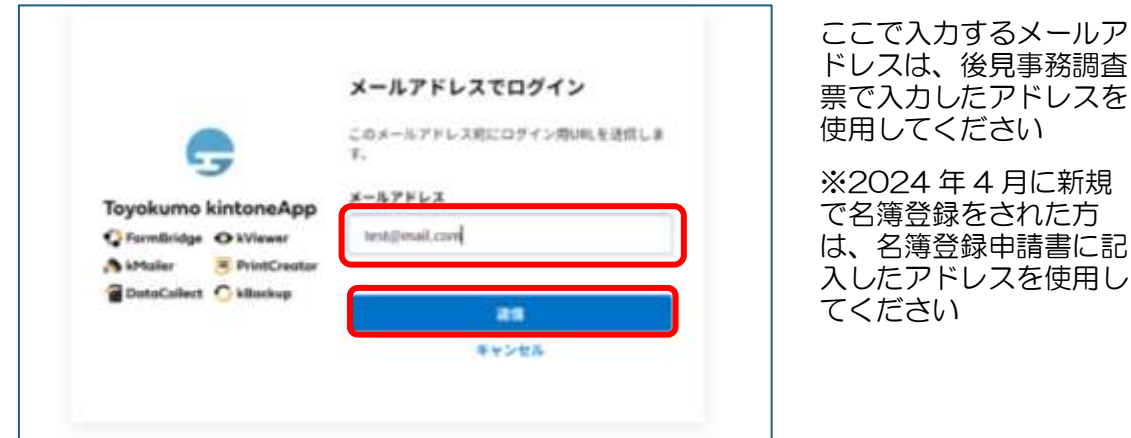

4. 3 で入力したメールアドレス宛に下記のメールが届きます(noreply@kintoneapp.com からのメールを受信できる様にしてください)。 メールを確認し、[Toyokumo kintoneApp 認証にログイン]をクリックします。

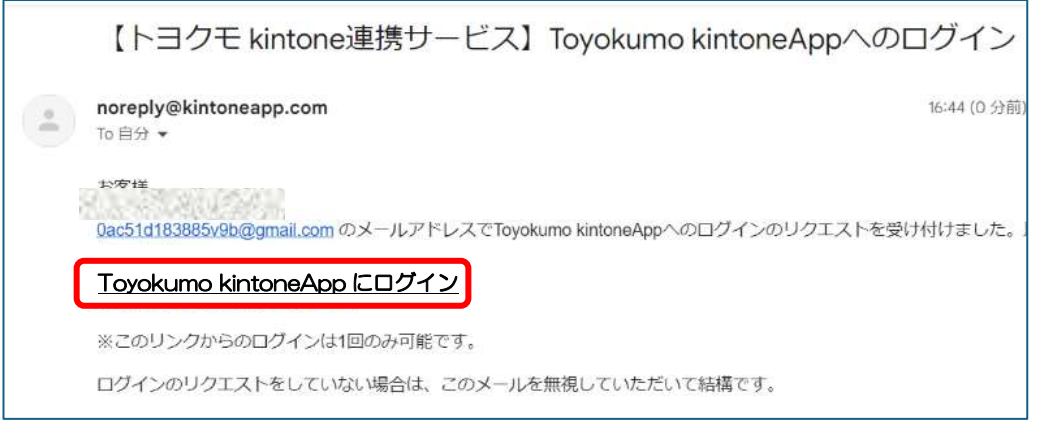

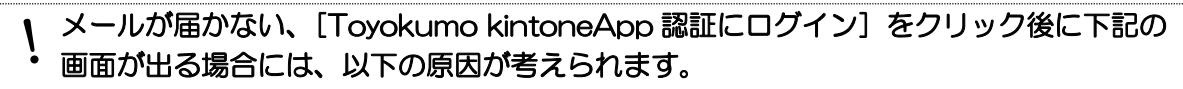

## [手順 4 のメールが届かない]

手順 3 で入力したアドレスが間違っている →手順1から再度操作をお願いします

## [手順 4 で、右記の画面が出る]

後見事務調査票で報告しているアドレスと手順 3 で入力したアドレスが異 なっている

→手順 1 から再度操作いただき、手順 3 では後見事務調査票で報告して いるアドレスを入力してください。 ※メールアドレスの修正や変更は、下記★からお願いします。

★メールアドレスの修正及び変更申請は、下記よりお願いします

https://cswchiba.form.kintoneapp.com/public/eadd-202405

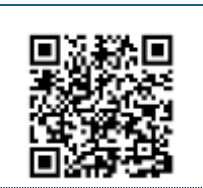

e Toyokumo kintoneApp アクセスが許可されていません。 。<br>おすからしとから約600~579103636318、ページを提供<br>先には時点っぱくだかっ、これにサーム210

【ログインに関するお問い合わせ】ログインができないなど、ログインに関するお問合せは、下記よりお

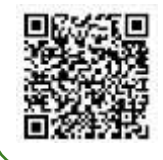

願いいたします。

https://cswchiba.form.kintoneapp.com/public/inq-login